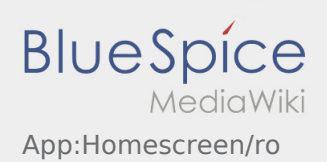

## Inhaltsverzeichnis

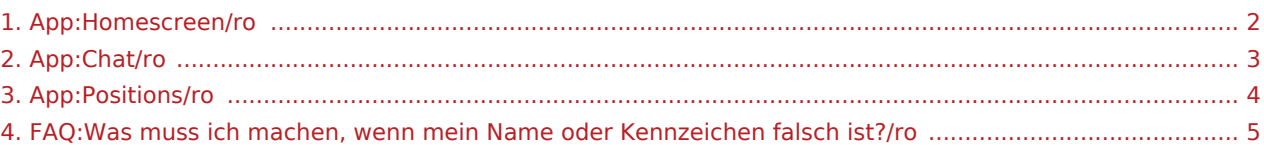

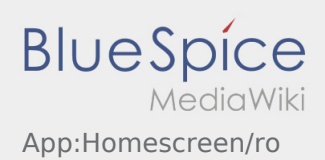

# <span id="page-1-0"></span> $\bigoplus$  Meniu principal

Aici vor fi afisate toate informatiile generale.

Va rugam sa verificati in antet, daca numele dumneavoastra si numarul de inmatriculare al vehiculului pe care il conduceti sunt corecte. In caz contrar va rugam sa informati telefonic **inTime** sau prin  [Chat](#page-2-0) , pentru corectarea acestora.

Atat timp cat aveti o comanda activa, urmatoarea locatie/ urmatorul pas vor fi afisate aici.

Pentru a putea incepe prelucrarea unei comenzi de transport, este important ca toate [Comenzile](#page-3-0) sa fie citite .

#### **Intrebari frecvente**

[Ce fac daca numele meu sau numarul de inmatriculare este gresit?](#page-4-0)

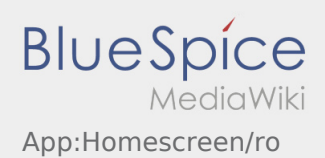

## <span id="page-2-0"></span>**C** Functia Chat

Daca aveti o comanda activa cu **inTime** aveti posibilitatea sa comunicati cu noi prin intermediul Chatului.

Folositi Chat-ul **inTime** doar pentru a ne transmite informatii relevante, legate de transportul pe care il efectuati.

Pe langa mesajele scrise, ne puteti transmite [Fotografii cu marfa](https://driverappwiki.intime.de/DriverApp/index.php/App:Photo/ro) si aveti posibilitatea de a Scana [documentele de transport](https://driverappwiki.intime.de/DriverApp/index.php/App:Photo/ro) .

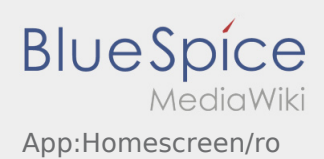

### <span id="page-3-0"></span>**E** Lista comenzilor

Lista comenzilor contine fiecare etapa prin care trece o comanda de transport, de la incarcare pana la descarcare.

Pentru a incepe prelucrarea comenzii de transport pe aplicatie, este necesar, ca toate comenzile din aceasta functie sa fie citite.

Prin rularea ecranului spre stanga sau spre dreapta, puteti vizualiza Meniul dorit.

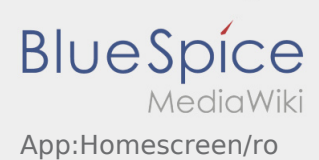

#### <span id="page-4-0"></span>Ce fac daca numele meu sau numarul de inmatriculare este gresit?

In cazul in care datele dumneavoastra (nume/prenume) sau ale vehiculului( numar de inmatriculare) nu coincid cu realitatea , va rugam sa luati legatura telefonic cu echipa **inTime**.